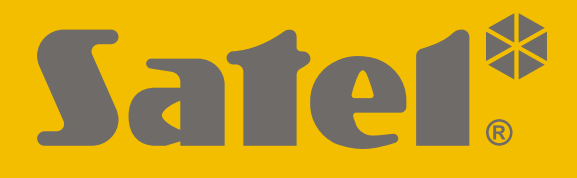

# **SMET Pro**

# **Konvertor pre PCO**

 $C<sub>f</sub>$ 

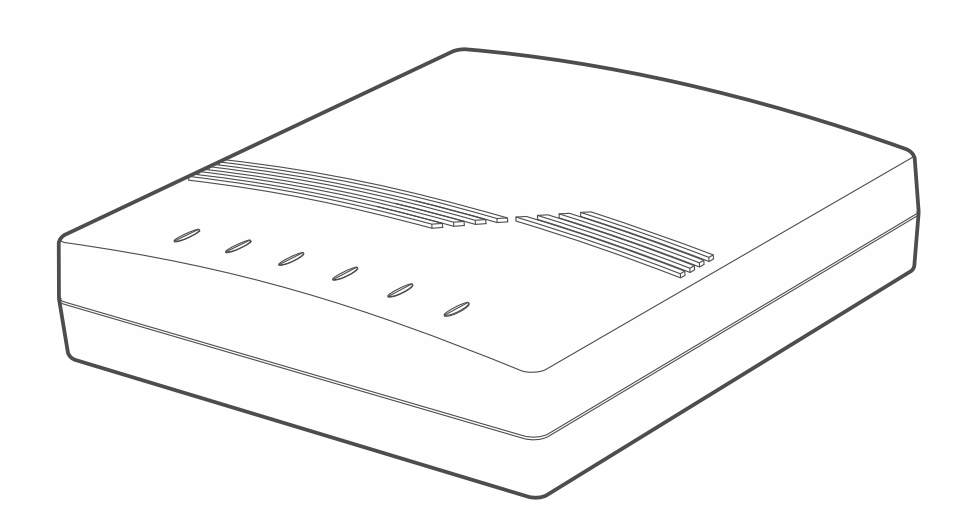

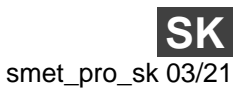

Programová verzia 2.00

SATEL sp. z o.o. • ul. Budowlanych 66 • 80-298 Gdansk • POĽSKO tel. 5+48/8 320 94 00 • servis +48/58 320 94 30 • tech. odd. +48/58 320 94 20 **www.satel.eu**

# **DÔLEŽITÉ**

Vykonávanie akýchkoľvek úprav na zariadení, ktoré nie sú autorizované výrobcom, alebo vykonávanie opráv znamená stratu záruky na zariadenie.

V zariadení je použitý FreeRTOS (www.freertos.org).

Firma SATEL si dala za cieľ neustále zvyšovať kvalitu svojich výrobkov, čo môže znamenať zmeny v technickej špecifikácii a v programovom vybavení. Informácie o vykonaných zmenách je možné nájsť na internetovej stránke: https://support.satel.eu

#### **Vyhlásenie o zhode je dostupné na adrese www.satel.eu/ce**

V príručke sa môžu vyskytnúť nasledujúce symboly:

- 
- upozornenie;
- dôležité upozornenie.

## **OBSAH**

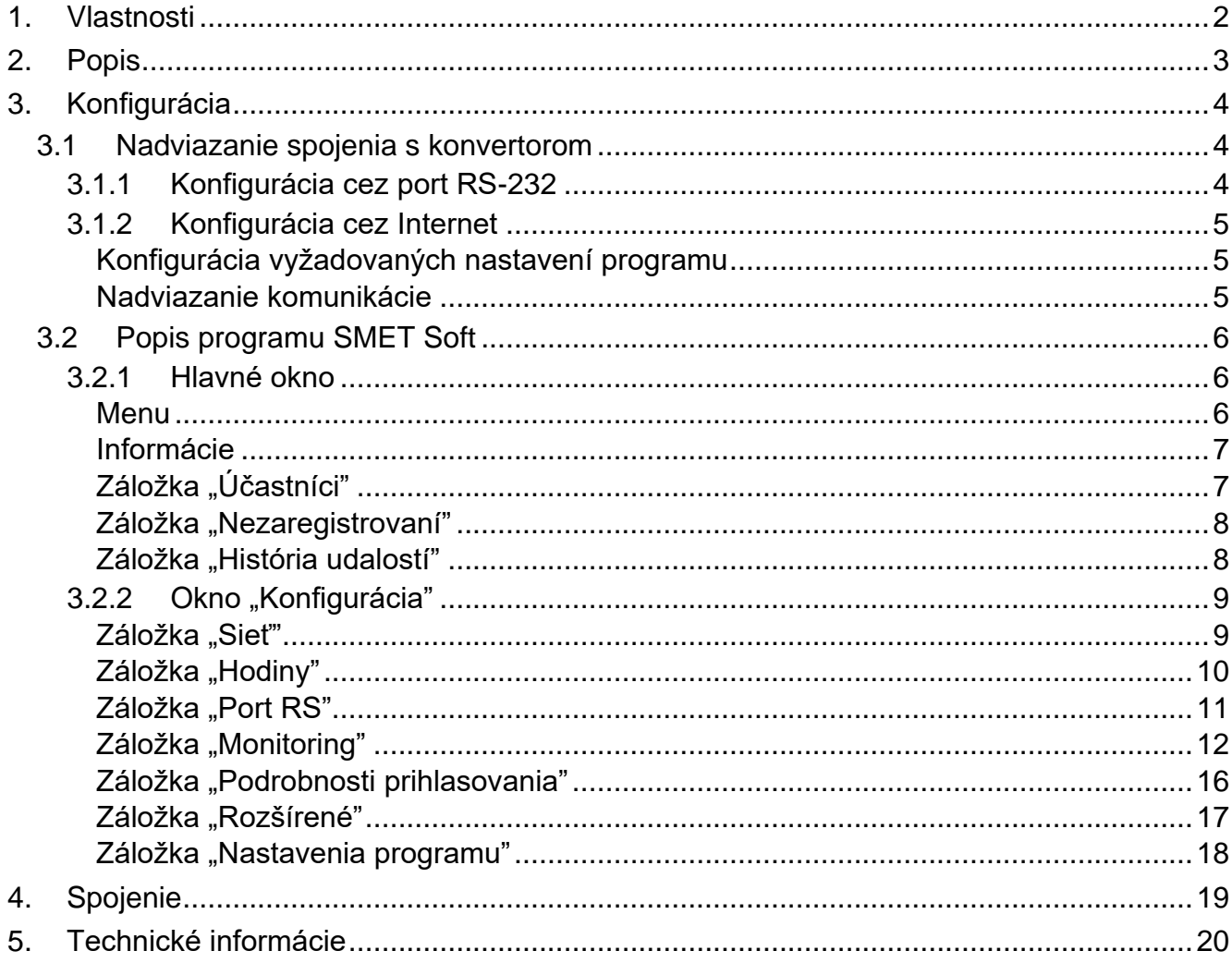

Konvertor SMET Pro je zariadenie určené pre firmy, ktoré sa zaoberajú monitoringom zabezpečovacích systémov. Ak daná firma nepoužíva PCO firmy SATEL, a chce rozšíriť svoje služby aj pre majiteľom zariadení SATEL, ktoré zasielajú udalosti cez ethernet / mobilný prenos údajov, umožní to konvertor SMET. Konvertor prijíma udalosti zasielané cez ethernet / mobilný prenos údajov, s využitím formátu SATEL a konvertuje ich na formát prenosu obsluhovaný v PCO. Je dostupných niekoľko výstupných formátov prenosu údajov.

# <span id="page-3-0"></span>**1. Vlastnosti**

- Príjem udalostí zasielaných vo formáte SATEL cez ethernet / mobilný prenos údajov.
- Potvrdzovanie prijatia udalosti.
- Pamätanie prijatých udalostí v pamäti konvertora do času ich zaslania na PCO.
- Obsluha max. 1024 účastníkov v rozšírenom režime (s kontrolou spojenia s účastníkom).
- Obsluha dodatočných účastníkov v jednoduchom režime (bez kontroly spojenia s účastníkom).
- Konverzia formátu SATEL na formát prenosu obsluhovaný v PCO:
	- simulácia analógovej telefónnej linky,
	- simulácia prijímača RC4000 VISONIC,
	- simulácia prijímača SurGard,
	- simulácia prijímača RSM-02.
- Prenos údajov na PCO prostredníctvom telefónneho kábla, kábla RS-232 alebo cez internet.
- Obsluha statickej a dynamickej IP adresy.
- Možnosť filtrovania MAC adries.
- Možnosť synchronizácie času so serverom NTP.
- Kontrola prítomnosti kábla siete ethernet.
- Konfigurácia pomocou počítača s nainštalovaným programom SMET Soft (komunikácia cez RS-232 alebo cez internet).
- Možnosť aktualizácie firmvéru konvertora.
- Napájanie jednosmerným napätím 12 V.

# <span id="page-4-0"></span>**2. Popis**

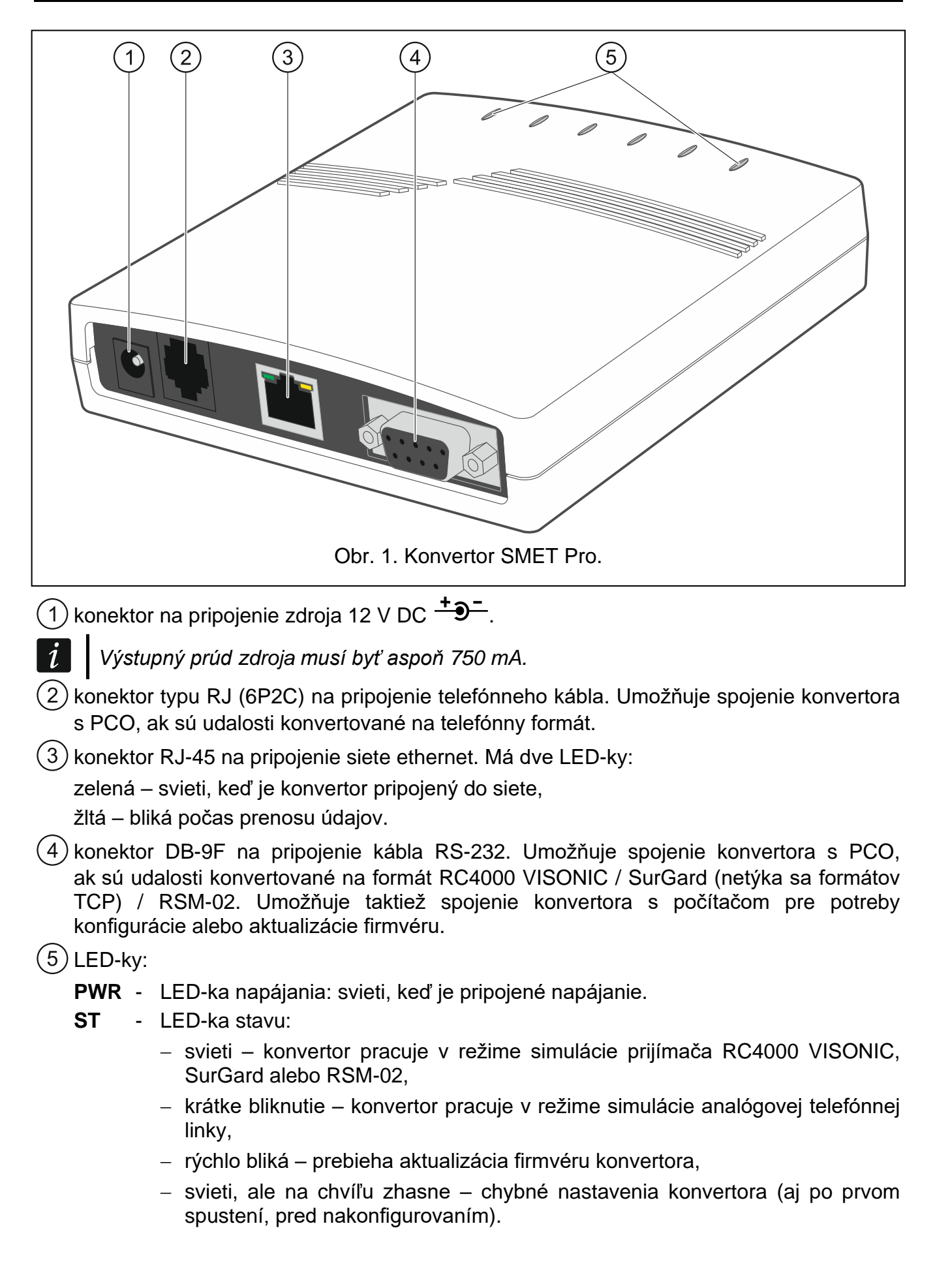

- **RI** LED-ka volania: svieti, keď konvertor volá na PCO.
- **OH** LED-ka telefónneho spojenia s PCO:
	- svieti prebieha spojenie s PCO,
	- bliká spojenie s PCO trvá príliš dlho (konvertor už nezasiela žiadne údaje).
- **WT** LED-ka spustenia / potvrdenia v prípade telefónneho spojenia:
	- svieti čakanie na spúšťací signál alebo signál potvrdenia z PCO,
	- bliká PCO nepotvrdzuje prijatie údajov.
- **ERR** LED-ka poruchy:
	- rýchlo bliká bez kábla siete ethernet,
	- 1 krátke bliknutie PCO neprijíma telefónne spojenie,
	- 2 krátke bliknutia PCO zodvihol slúchadlo, ale nebol prijatý spúšťací signál, alebo signál potvrdenia,
	- 3 krátke bliknutia PCO sa odpojil pred zaslaním všetkých údajov.

# <span id="page-5-0"></span>**3. Konfigurácia**

Konvertor je možné nakonfigurovať pomocou počítača s nainštalovaným programom SMET Soft. Program SMET Soft je možné stiahnuť zo stránky www.satel.eu. Vyžadovaná verzia programu je 3.0.

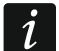

*V počítači musí byť nainštalovaná Java (Java Virtual Machine). Je možné ju stiahnuť zo stránky www.java.com.*

# <span id="page-5-1"></span>**3.1 Nadviazanie spojenia s konvertorom**

Program SMET Soft môže nadviazať komunikáciu s konvertorom cez port RS-232 alebo cez internet. Nadviazanie komunikácie cez internet je možné až po nakonfigurovaní sieťových nastavení konvertora.

# <span id="page-5-2"></span>**3.1.1 Konfigurácia cez port RS-232**

- 1. Spojiť port RS-232 konvertora (konektor DB-9F) s počítačom.
- 2. Spustiť program SMET Soft.
- 3. V hlavnom okne programu vybrať port COM počítača, na ktorý je pripojený konvertor.

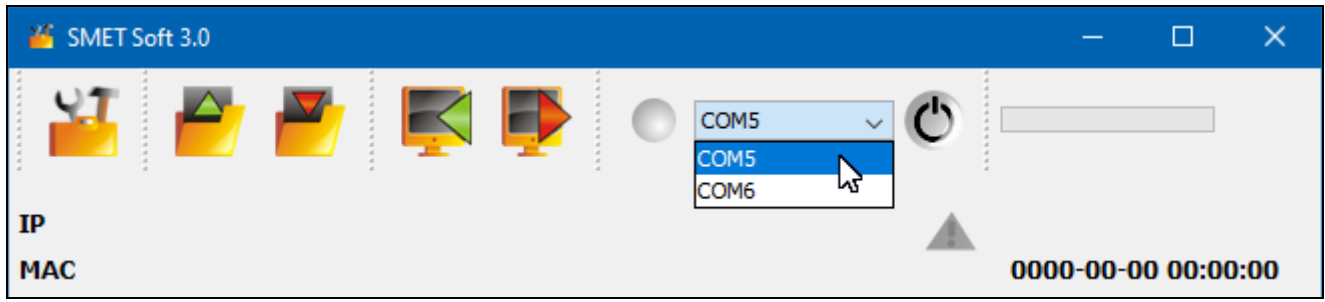

- 4. Kliknúť na tlačidlo  $\mathbb C$ . Keď program nadviaže komunikáciu s konvertorom, automaticky načíta údaje, čo bude zobrazené pásikom postupu.
	- $\tilde{l}$ *Továrenské nastavenia konvertora predpokladajú činnosť v režime simulácie analógovej telefónnej linky, čo umožňuje nadviazať komunikáciu cez port RS-232.*

*Keď nastavenia konvertora predpokladajú používanie portu RS-232 na komunikáciu s PCO (výstupné formáty "VISONIC (RC4000)", "SurGard (MLR2/MLR2E)", "SurGard* 

*(MLR2E)", "SurGard (MLR2 DG)" a "RSM-02"), treba pre nadviazanie komunikácie s konvertorom, vypnúť a zapnúť napájanie. Počas 10 sekúnd od zapnutia napájania môže program SMET Soft nadviazať komunikáciu s konvertorom cez port RS-232.*

*Ak bol použitý program na konfiguráciu konvertora cez internet, treba pred vyššie popísanými krokmi zmeniť nastavenia programu. V okne "Konfigurácia", v záložke "Nastavenia programu" vybrať možnosť "Port RS", a nasledujúco ukončiť program.*

#### <span id="page-6-0"></span>**3.1.2 Konfigurácia cez Internet**

#### <span id="page-6-1"></span>**Konfigurácia vyžadovaných nastavení programu**

1. Kliknúť na tlačidlo v hlavnom okne programu. Zobrazí sa okno "Konfigurácia".

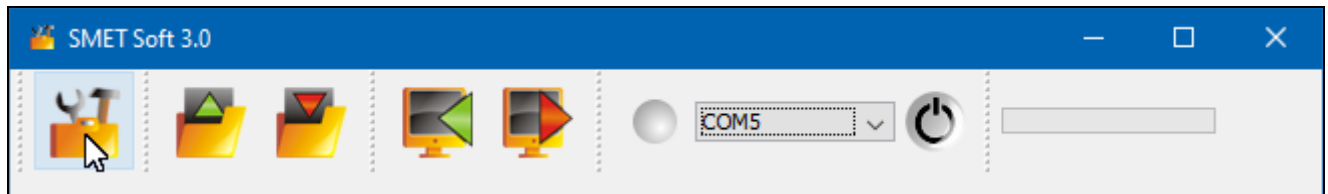

2. Kliknúť na záložku "Nastavenia programu".

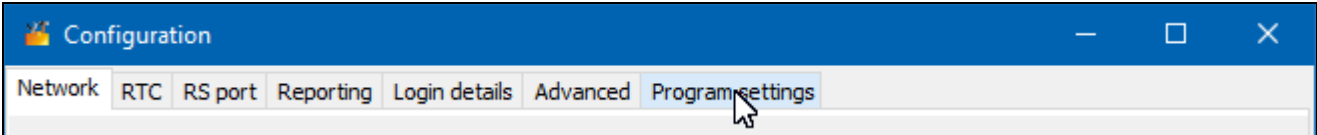

3. Vybrať možnosť "TCP/IP".

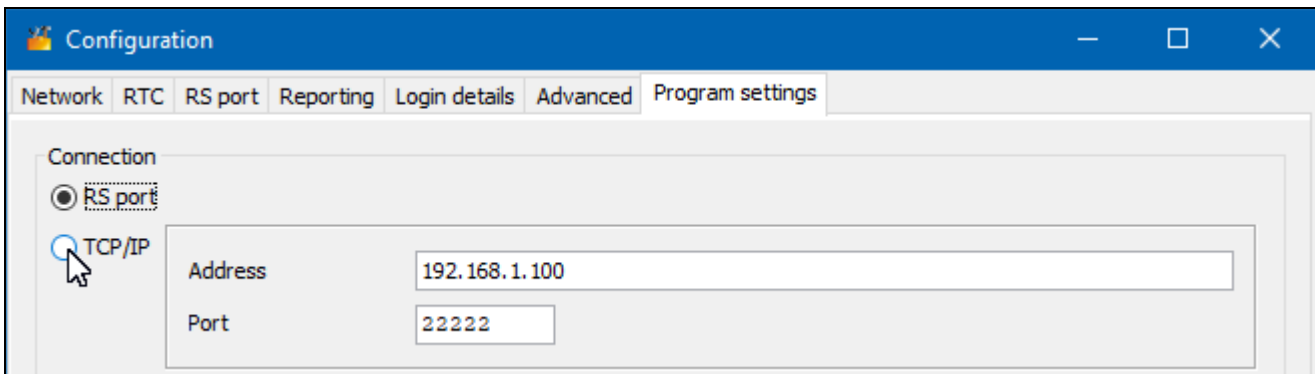

- 4. Do poľa "Adresa" zadať IP adresu konvertora.
- 5. Do poľa "Port" zadať číslo portu, ktorý má byť používaný na komunikáciu.
- 6. Kliknúť na tlačidlo "Použi".
- 7. Ukončiť program SMET Soft.

#### <span id="page-6-2"></span>**Nadviazanie komunikácie**

- 1. Spustiť program SMET Soft.
- 2. Kliknúť na tlačidlo  $\mathbf C$ . Keď program nadviaže komunikáciu s konvertorom, zobrazí sa okno prihlasovania.
- 3. Zadať názov užívateľa a heslo, a kliknúť na "Prihlás". Program automaticky načíta údaje, čo bude zobrazené na pásiku postupu.

## <span id="page-7-0"></span>**3.2 Popis programu SMET Soft**

### <span id="page-7-1"></span>**3.2.1 Hlavné okno**

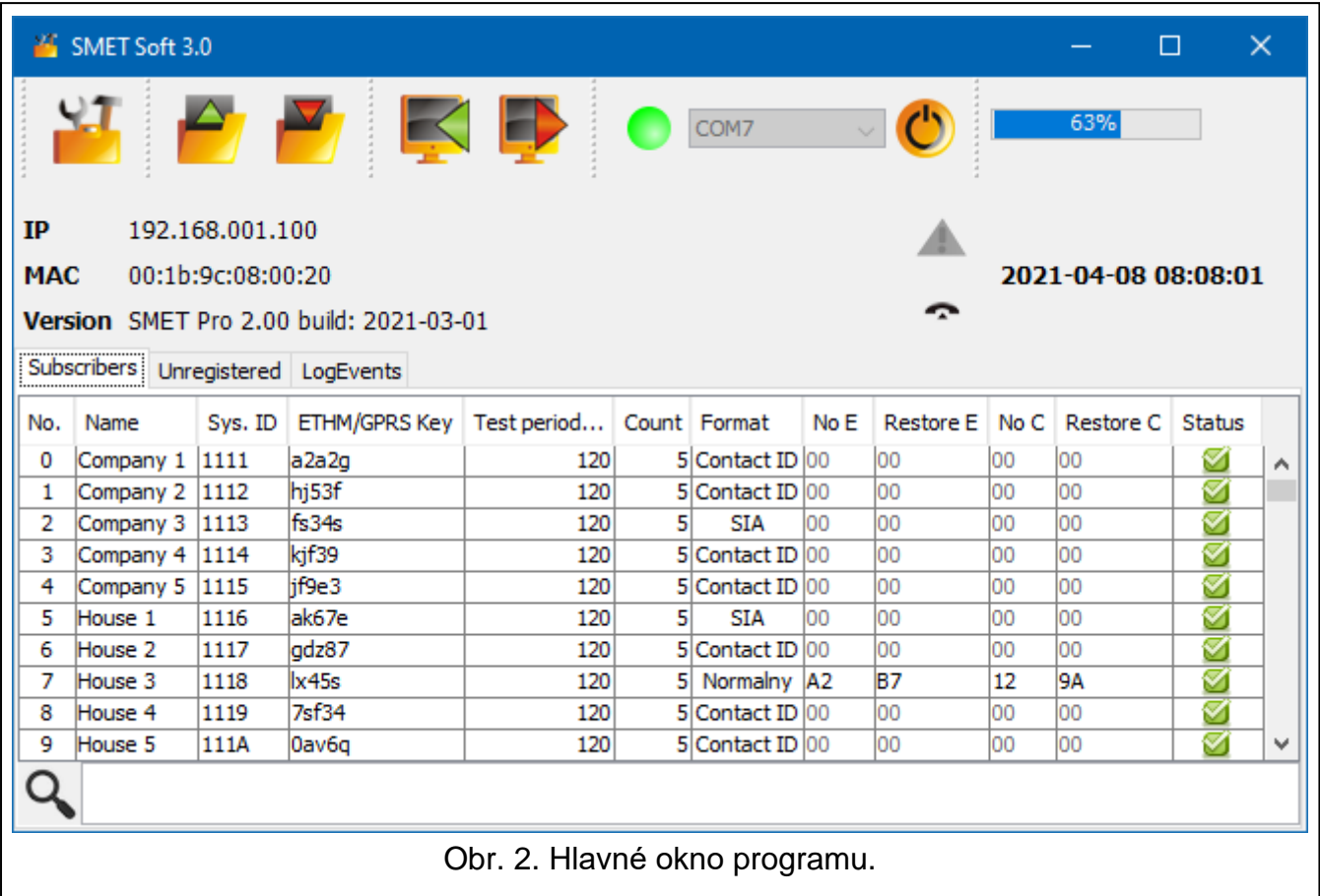

#### <span id="page-7-2"></span>**Menu**

po kliknutí sa otvorí okno "Konfigurácia" (s. [9\)](#page-10-0).

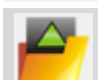

po kliknutí sa otvorí súbor s údajmi konvertora.

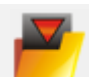

po kliknutí sa zapíšu údaje konvertora do súboru.

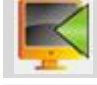

po kliknutí sa načítajú údaje z konvertora.

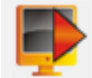

po kliknutí sa zapíšu údaje do konvertora.

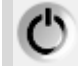

po kliknutí sa nadviaže spojenie s konvertorom. Tlačidlo zobrazované, keď program nie je spojený s konvertorom. Ak nastavenia programu predpokladajú spojenie cez RS-232 (pozri ["Záložka "Nastavenia programu""](#page-19-0) s. [18\)](#page-19-0), je na ľavej strane tlačidla zobrazené pole, v ktorom je možné vybrať port COM počítača, prostredníctvom ktorého sa má vykonávať komunikácia s portom RS-232 konvertora.

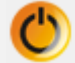

po kliknutí sa ukončí spojenie s konvertorom. Tlačidlo zobrazované, keď je program spojený s konvertorom.

## <span id="page-8-0"></span>**Informácie**

**[pásik postupu]** – informuje o postupe načítavania / zápisu údajov.

**IP** – IP adresa konvertora.

**MAC** – hardvérová adresa konvertora.

**Verzia** – verzia firmvéru konvertora.

**4** - ikona zobrazovaná v prípade poruchy. Po presunutí kurzora na ikonu sa zobrazia podrobnosti poruchy.

**[stav telefónneho spojenia]** – ikona informuje o stave telefónneho spojenia s PCO. Môže byť zobrazená jedna z nižšie uvedených ikon:

 $\bullet$  – bez spojenia – stav pripravenosti,

- $\binom{m}{k}$  konvertor volá na PCO,
- $\triangle$  konvertor nadviazal spojenie s PCO,
- simulácia výpadku telefónnej linky spôsobená nepripojením kábla siete ethernet.

## <span id="page-8-1"></span>**Záložka "Účastníci"**

**Č.** – poradové číslo účastníka.

**Názov** – názov účastníka (do 10 znakov).

**ID Sys.** – sled znakov slúžiaci na identifikáciu systému účastníka. Skladá sa zo štyroch šestnástkových znakov (číslice alebo písmená od A do F). Identický identifikátor systému musí byť zadaný v nastaveniach monitoringu zariadenia účastníka.

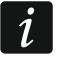

*Neodporúča sa v identifikátore používať číslicu 0.*

- **Kľúč ETHM/GPRS** sled znakov slúžiaci na identifikáciu zariadenia zasielajúceho udalosti cez ethernet / mobilný prenos údajov. Skladá sa maximálne z 5 alfanumerických znakov (číslice, písmená a špeciálne znaky). Identický kľúč musí byť zadaný v nastaveniach monitoringu zariadenia účastníka.
- **Perióda testu [0-255]** čas medzi nasledujúcimi testami komunikácie so zariadením účastníka. Je možné zadať hodnoty 0 až 255 sekúnd. Zadanie 0 znamená vypnutie testu komunikácie.
- **Počet** počet neúspešných testov komunikácie, po ktorom konvertor vygeneruje udalosť informujúcu o strate spojenia so zariadením. Je možné zadať hodnoty 1 až 15.
- $\vert i \vert$ *Pri konfigurovaní parametrov "Perióda testu [0-255]" a "Počet" treba pamätať, že zadanie malých hodnôt pre oba parametre, môže spôsobiť časté hlásenie straty spojenia, čo vôbec nemusí znamenať skutočné problémy s komunikáciou. Odporúča sa pre parameter "Perióda testu [0-255]" zadať maximálnu hodnotu, čiže 255 sekúnd, a pre parameter "Počet" – hodnotu 3.*
- **Formát**  formát, v akom majú byť zasielané udalosti generované konvertorom. Je možné vybrať "Normálny", "Contact ID" alebo "SIA". Pri výbere formátu "Normálny", treba do polí "Bez E", "Návrat E", "Bez C" a "Návrat C" zadať kódy udalostí (2 šestnástkové znaky – číslice alebo písmená od A do F).
- **Bez E** kód zasielaný konvertorom pre formát "Normálny" v prípade straty spojenia so zariadením zasielajúcim udalosti.
- **Návrat** E kód zasielaný konvertorom pre formát "Normálny" v prípade získaním spojenia so zariadením zasielajúcim udalosti.
- Bez C kód zasielaný konvertorom pre formát "Normálny" v prípade, keď zariadenie vysielajúce udalosti stratí spojenie so zabezpečovacou ústredňou.
- **Návrat C** kód zasielaný konvertorom pre formát "Normálny" v prípade, keď zariadenie vysielajúce udalosti získa spojenie so zabezpečovacou ústredňou.

*Továrensky je v poliach "Bez E", "Návrat E", "Bez C" a "Návrat C" zadaný kód "00". Takýto kód je zaslaný výlučne vo formáte Ademco Express. V prípade iných formátov, znamená použitie 0 na jednej z pozícií zadanie jednočíselného kódu.*

*Pre formát "Contact ID" sú zasielané nasledujúce kódy: Bez E – 1 350 01 000 Návrat E – 3 350 01 000 Bez C – 1 354 01 000 Návrat C – 3 354 01 000 Pre formát SIA sú zasielané nasledujúce kódy:*

*Bez E – YS Návrat E – YK Bez C – YC Návrat C – YK*

**Stav** – ikona informuje o stave účastníka:

- nenadefinovaný účastník.
- nadefinovaný účastník (vyplnené pole "ID Sys." alebo "Kľúč ETHM/GPRS").

- nadefinovaný účastník, ale bez spojenia so zariadením.

## <span id="page-9-0"></span>**Záložka "Nezaregistrovaní"**

V záložke sú zobrazované informácie o prijatí prenosu, ktoré nepochádzajú od nadefinovaných účastníkov, ale spĺňajú nasledujúce kritéria:

- boli prijaté po nadviazaní spojenia s konvertorom pomocou programu SMET Soft,
- na ich zaslanie bol použitý port a kľúč rozšíreného monitoringu (pozri ["Záložka](#page-13-0) ["Monitoring""](#page-13-0) s. [12\)](#page-13-0).

Príjem takýchto prenosov môže znamenať, že zariadenia týchto účastníkov už boli nakonfigurované na spoluprácu s konvertorom, ale neboli ešte pridané do zoznamu účastníkov.

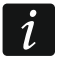

*V záložke nie sú zobrazované informácie o prenosoch od účastníkov obsluhovaných v jednoduchom režime.*

Zobrazované sú nasledujúce informácie:

**Čas** – čas prijatia prenosu.

**ID Sys.** – identifikátor systému, z ktorého konvertor prijal prenos.

**Kľúč ETHM/GPRS** – kľúč použitý na identifikáciu zariadenia zasielajúceho udalosti cez ethernet / mobilný prenos údajov.

Po kliknutí pravým tlačidlom myši sa zobrazí menu s nasledujúcimi príkazmi:

**Pridaj** – po kliknutí je možné vytvoriť nového účastníka na základe prijatého prenosu. Automaticky budú zadané parametre v poliach "ID Sys." a "Kľúč ETHM/GPRS".

**Vymaž** – po kliknutí je možné vymazať zoznam prijatých prenosov.

# <span id="page-9-1"></span>**Záložka "História udalostí"**

V záložke sú zobrazované udalosti prijaté konvertorom.

**Č.** – poradové číslo udalosti.

**Dátum** – dátum a čas prijatia udalosti.

**Ident.** – identifikátor systému, z ktorého konvertor prijal prenos.

 $\boldsymbol{i}$ 

**Popis** – v závislosti od formátu, v akom sú zasielané udalosti:

Contact ID: kód a slovný popis udalosti,

SIA: slovný popis udalosti,

Normálny: kód udalosti.

- **S** stav udalosti:
	- + udalosť zaslaná na PCO,
	- - udalosť čaká na zaslanie na PCO.

 $\vert i \vert$ 

*Ak je označená posledná prijatá udalosť, je zoznam udalostí obnovovaný priebežne, čiže sú automaticky zobrazované nove udalosti.*

# <span id="page-10-0"></span>3.2.2 Okno "Konfigurácia"

#### <span id="page-10-1"></span>Záložka "Sieť"

<span id="page-10-2"></span>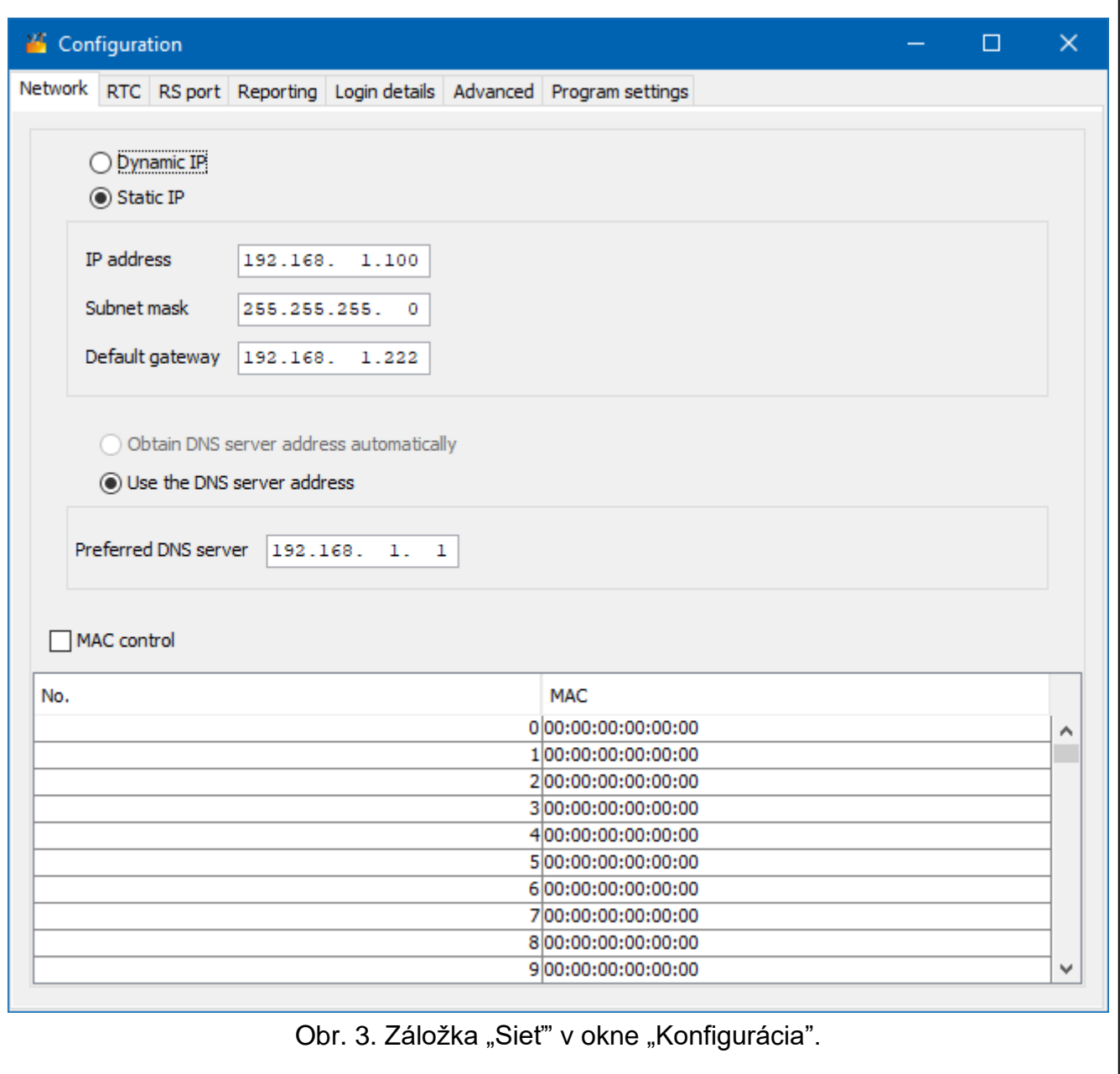

**Dynamická IP** – pri zapnutí tejto možnosti, konvertor automaticky preberie zo servera DHCP údaje týkajúce sa adresy IP, masky podsiete a brány.

**Statická IP** – pri zapnutí tejto možnosti, je nutné sieťové nastavenia konvertora nakonfigurovať ručne.

Adresa IP – IP adresa konvertora. Pole dostupné, ak je zapnutá možnosť "Statická IP".

- **Maska podsiete**  maska podsiete, v ktorej pracuje konvertor. Pole dostupné, ak je zapnutá možnosť "Statická IP".
- **Prednastavená brána** IP adresa sieťového zariadenia, prostredníctvom ktorého ostatné zariadenia z danej lokálnej siete komunikujú so zariadeniami v iných sieťach. Pole dostupné, ak je zapnutá možnosť "Statická IP".
- **Získaj adresu servera DNS automaticky**  pri zapnutí tejto možnosti, je IP adresa servera DNS prevzatá automaticky zo servera DHCP. Možnosť dostupná, ak je zapnutá možnosť "Dynamická IP".
- **Použi adresu servera DNS** pri zapnutí tejto možnosti, je nutné zadať IP adresu servera DNS ručne.

**Preferovaný server DNS** – IP adresa servera DNS, ktorý má používať konvertor.

**Kontrola MAC** – ak je možnosť zapnutá, konvertor prijíma prenosy iba zo zariadení, ktorých adresy MAC sú zadané na zozname nižšie. Filtrovanie adries MAC chráni konvertor pred pokusmi vlámania.

#### Záložka "Hodiny"

**Letný/zimný čas** – konvertor môže automaticky korigovať nastavenia času vzhľadom na zmenu času z letného na zimný, a zo zimného na letný. Dostupné sú nasledujúce schémy korekcie:

#### **bez korekcie**,

**podľa EÚ** – podľa zásad EÚ,

**podľa USA** – podľa zásad USA,

**podľa dátumu + 1 hodina** – korekcia o 1 hodinu podľa dátumu,

**podľa dátumu + 2 hodiny** – korekcia o 2 hodiny podľa dátumu.

- **Letný čas** dátum (deň, mesiac), kedy budú hodiny prestavené na letný čas (presunuté dopredu). Pole dostupné, ak majú byť nastavenia hodín korigované o 1 alebo 2 hodiny podľa dátumu.
- **Zimný čas** dátum (deň, mesiac), kedy budú hodiny prestavené na zimný čas (presunuté dozadu). Pole dostupné, ak majú byť nastavenia hodín korigované o 1 alebo 2 hodiny podľa dátumu at.
- **Synchronizácia času** ak je možnosť zapnutá, sú hodiny konvertora synchronizované so serverom času. Synchronizácia sa vykonáva raz za hodinu a po reštarte. V prípade neúspechu, konvertor obnovuje pokus o synchronizáciu hodín každých 10 minút.

**Server času (NTP)** – IP adresa servera času obsluhujúceho protokol NTP. Pole dostupné, ak je zapnutá možnosť "Synchronizácia času".

**Časové pásmo** – rozdiel medzi univerzálnym časom (UTC) a časom v časovom pásme (Slovensko: UTC+01:00). Parameter vyžadovaný pre potreby synchronizácie času.

**Systémový čas** – dátum a čas na základe času počítača.

**Zašli** – po kliknutí je možné zapísať do konvertora čas na základe hodín počítača.

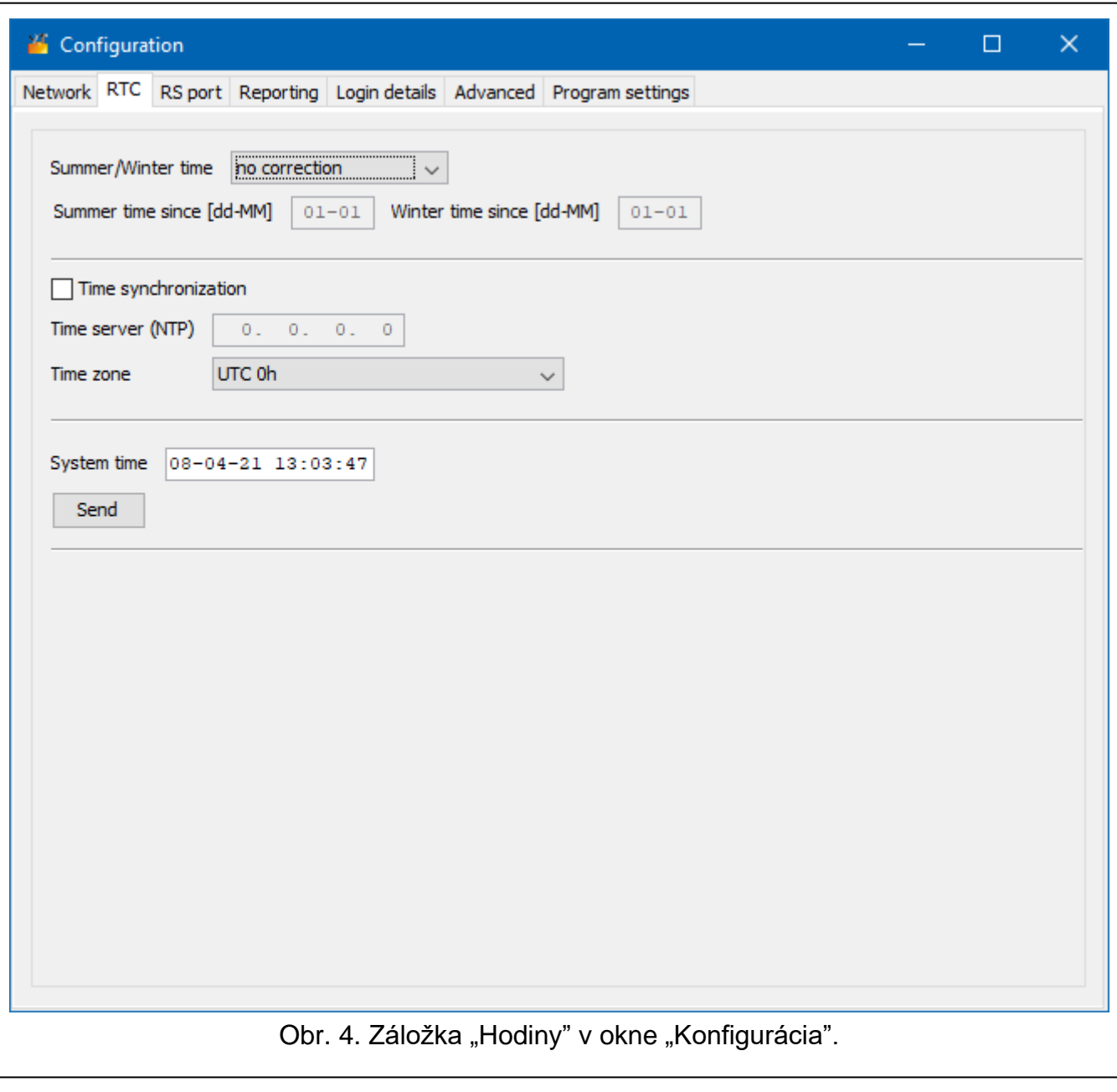

#### <span id="page-12-0"></span>Záložka "Port RS"

**Počet bitov za sekundu** – rýchlosť prenosu cez port RS-232. **Bity údajov** – počet údajov zasielaných po bite štartu. **Parita** – parameter určuje, či a ako má byť kontrolovaná parita. **Bity stopu** – dĺžka bitu stopu.

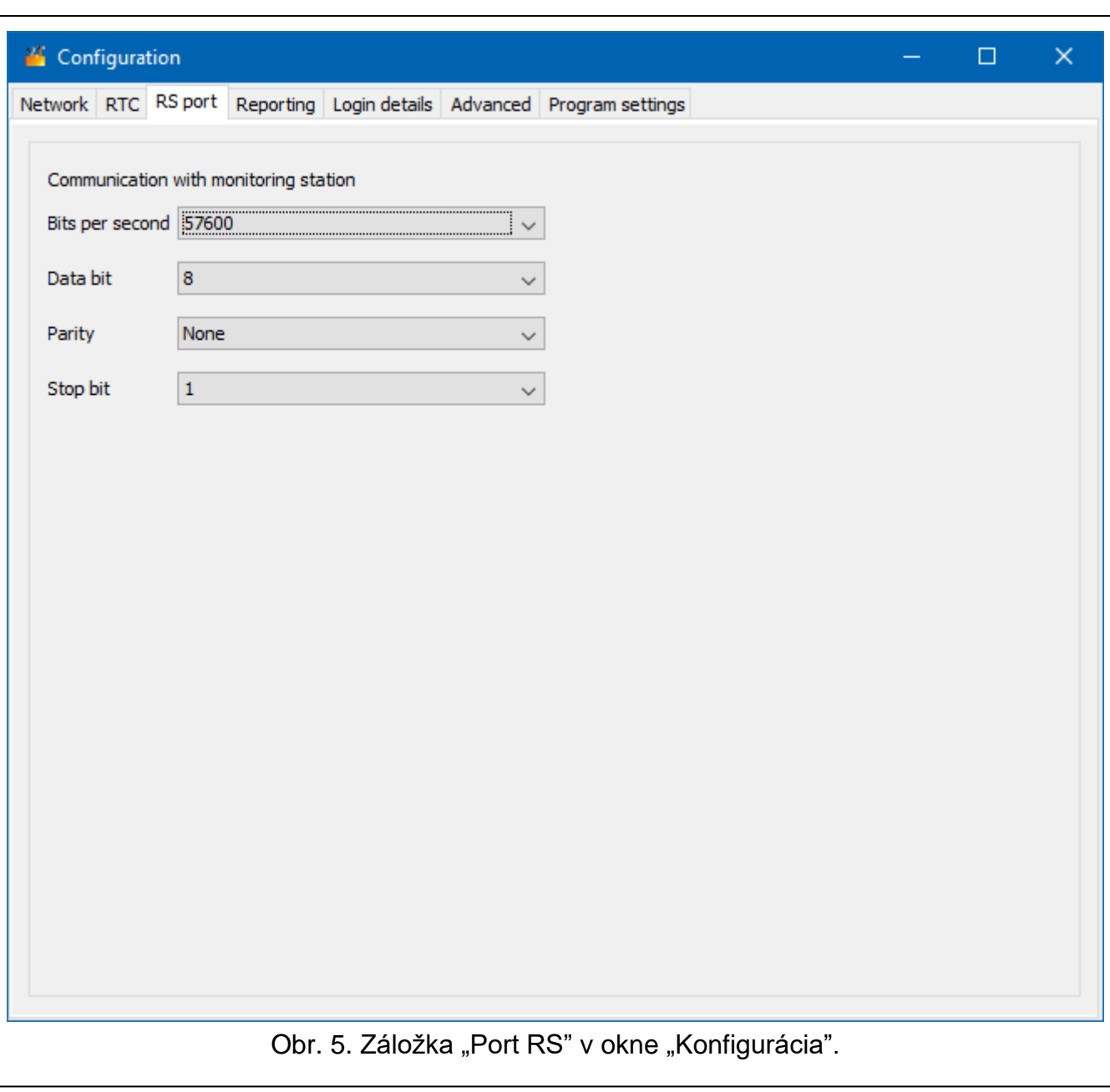

# <span id="page-13-0"></span>**Záložka "Monitoring"**

# *Rozšírený*

Nastavenia v tejto oblasti sa týkajú účastníkov obsluhovaných v rozšírenom režime, čiže s kontrolou spojenia. Údaje takýchto účastníkov musia byť nadefinované v záložke "Účastníci" (s. [7\)](#page-8-1).

- **Kľúč servera** sled do 12 alfanumerických znakov (číslice, písmená a špeciálne znaky), ktorý slúži na šifrovanie údajov zasielaných na PCO. Identický kľúč musí byť zadaný v nastaveniach monitoringu zariadenia účastníka.
- **Port** číslo portu používaného na komunikáciu so zariadením účastníka v rozšírenom režime.

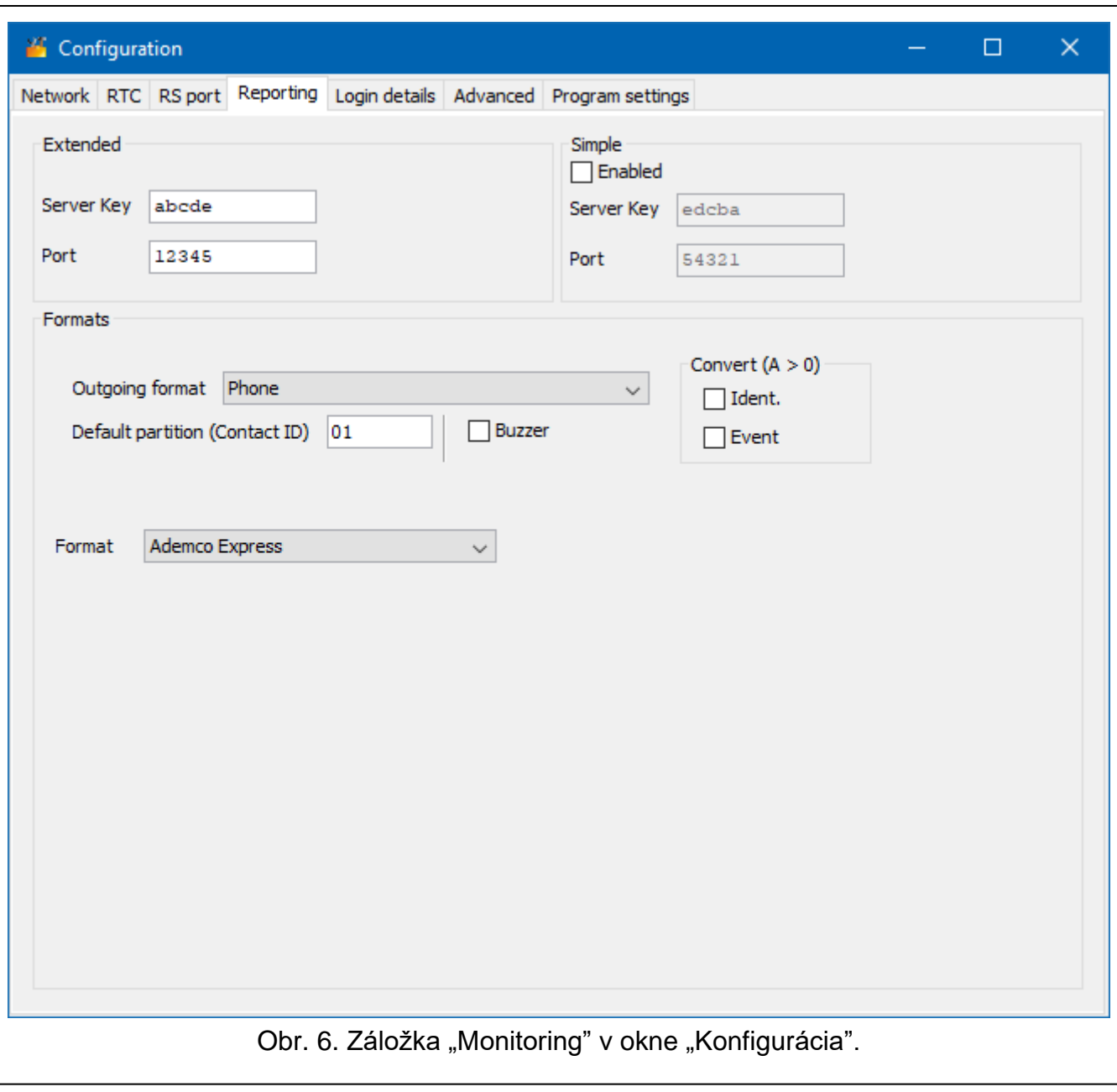

#### *Jednoduchý*

Nastavenia v tejto oblasti sa týkajú účastníkov obsluhovaných v jednoduchom režime, čiže bez kontroly spojenia.

- **Zapnutý** ak je možnosť zapnutá, konvertor môže obsluhovať účastníkov v jednoduchom režime.
- **Kľúč servera** sled do 12 alfanumerických znakov (číslice, písmená a špeciálne znaky), ktorý slúži na šifrovanie údajov zasielaných na PCO. Identický kľúč musí byť zadaný v nastaveniach monitoringu zariadenia účastníka.
- **Port** číslo portu používaného na komunikáciu so zariadením účastníka v jednoduchom režime.

# *Formáty*

Nastavenia v tejto oblasti sa týkajú spôsobu prenosu údajov na PCO.

**Výstupný formát** – výstupný formát údajov zasielaných na PCO. Je možné vybrať jeden z nasledujúcich formátov:

- Telefónny
- VISONIC (RC4000)
- SurGard (MLR2/MLR2E)
- SurGard (MLR2E)
- SurGard (MLR2 DG)
- SurGard (MLR2 TCP Server)
- SurGard (MLR2E TCP Server)
- SurGard (MLR2E DG TCP Server)
- SurGard (MLR2 TCP Client)
- SurGard (MLR2E TCP Client)
- SurGard (MLR2 DG TCP Client)
- RSM-02

**Prednastavená skupina (Contact ID)** – číslo skupiny pre udalostí generované konvertorom (v prípade formátu Contact ID).

**Bzučiak** – ak je možnosť zapnutá, je príjem prenosu konvertorom signalizovaný zvukom.

# *Konverzia (A > 0)*

**Ident.** – ak je možnosť zapnutá, bude písmeno A v identifikátore zasielanom na PCO zmenené na 0.

**Udalosť** – ak je možnosť zapnutá, je písmeno A v kóde udalosti zasielanom na PCO zmenené na 0.

*Parametre "Ident." a "Udalosť" sa netýkajú formátu SIA.*

# *Nastavenia dostupné po vybraní telefónneho formátu*

**Formát** – telefónny formát monitoringu, ktorý používa konvertor na zasielanie udalostí na PCO. Dostupné sú nasledujúce formáty:

- Ademco slow
- Sescoa, Franklin, DCI, Vertex
- Silent Knight fast
- Radionics 1400
- Radionics 2300
- Radionics 1400 with parity
- Radionics 2300 with parity
- Ademco Express

 $\boldsymbol{j}$ 

 $\mathbf{1}$ 

*Ak zariadenie účastníka zasiela udalosti vo formáte Contact ID alebo SIA, konvertor ich zasiela na PCO v tom istom formáte.*

## *Nastavenia dostupné po vybraní formátu VISONIC (RC4000)*

- **Č. prijímača [1-99]** číslo prijímača, ktorý simuluje konvertor.
- **Č. linky [1-9]** číslo linky, ktorú simuluje konvertor v prípade udalostí generovaných konvertorom.
- **Č. linky (GPRS) [1-9]** číslo linky, ktorú simuluje konvertor v prípade udalostí zasielaných zariadením účastníka cez mobilnú sieť (mobilné dáta).
- **Č. linky (ETHM) [1-9]** číslo linky, ktorú simuluje konvertor v prípade udalostí zasielaných zariadením účastníka cez ethernet.

#### *Nastavenia dostupné po vybraní formátu SurGard*

**Č. prijímača [1-9]** – číslo prijímača, ktorý simuluje konvertor.

- **Adresa IP** IP adresa PCO, s ktorou sa má spájať konvertor. Parameter dostupný pre formáty "SurGard (MLR2 TCP Client)", "SurGard (MLR2E TCP Client)" a "SurGard (MLR2 DG TCP Client)".
- **Port TCP/IP** číslo portu používaného na komunikáciu s PCO. Parameter dostupný pre formáty "SurGard (MLR2 TCP Server)", "SurGard (MLR2E TCP Server)", "SurGard (MLR2E DG TCP Server)", "SurGard (MLR2 TCP Client)", "SurGard (MLR2E TCP Client)" a "SurGard (MLR2 DG TCP Client)".
- **Č. linky [1-99]** číslo linky, ktorú simuluje konvertor v prípade udalostí generovaných konvertorom. Parameter dostupný pre formáty "SurGard (MLR2/MLR2E)", "SurGard (MLR2E)", "SurGard (MLR2E TCP Server)" a "SurGard (MLR2E TCP Client)".
- **Č. linky [1-9]** číslo linky, ktorú simuluje konvertor v prípade udalostí generovaných konvertorom. Parameter dostupný pre formáty "SurGard (MLR2 DG)", "SurGard (MLR2 TCP Server)", "SurGard (MLR2E DG TCP Server)", "SurGard (MLR2 TCP Client)" a "SurGard (MLR2 DG TCP Client)".
- **Č. linky (GPRS) [1-99]** číslo linky, ktorú simuluje konvertor v prípade udalostí zasielaných zariadením účastníka cez mobilnú sieť (mobilné dáta). Parameter dostupný pre formáty "SurGard (MLR2/MLR2E)", "SurGard (MLR2E)", "SurGard (MLR2E TCP Server)" a "SurGard (MLR2E TCP Client)".
- **Č. linky (GPRS) [1-9]** číslo linky, ktorú simuluje konvertor v prípade udalostí zasielaných zariadením účastníka cez mobilnú sieť (mobilné dáta). Parameter dostupný pre formáty "SurGard (MLR2 DG)", "SurGard (MLR2 TCP Server)", "SurGard (MLR2E DG TCP Server)", "SurGard (MLR2 TCP Client)" a "SurGard (MLR2 DG TCP Client)".
- **Č. linky (ETHM) [1-99]** číslo linky, ktorú simuluje konvertor v prípade udalostí zasielaných zariadením účastníka cez ethernet. Parameter dostupný pre formáty "SurGard (MLR2/MLR2E)", "SurGard (MLR2E)", "SurGard (MLR2E TCP Server)" a "SurGard (MLR2E TCP Client)".
- **Č. linky (ETHM) [1-9]** číslo linky, ktorú simuluje konvertor v prípade udalostí zasielaných zariadením účastníka cez ethernet. Parameter dostupný pre formáty "SurGard (MLR2 DG)", "SurGard (MLR2 TCP Server)", "SurGard (MLR2E DG TCP Server)", "SurGard (MLR2 TCP Client)" a "SurGard (MLR2 DG TCP Client)".
- **Perióda testu [0-255]** čas medzi nasledujúcimi testami komunikácie s PCO. Je možné zadať od 0 do 255 sekúnd. Zadanie 0 znamená vypnutie testu komunikácie.
- **Zoznam kódov** typ udalosti priradený prvému znaku kódu udalosti (kliknúť v stĺpci "Druh", na výber typu udalosti zo zoznamu).

*Nastavenia dostupné po vybraní formátu RSM-02*

**Č. prijímača [1-99]** – číslo prijímača, ktorý simuluje konvertor.

**Testy prenosu** – ak je možnosť zapnutá, konvertor testuje spojenie s PCO.

#### <span id="page-17-0"></span>**Záložka "Podrobnosti prihlasovania"**

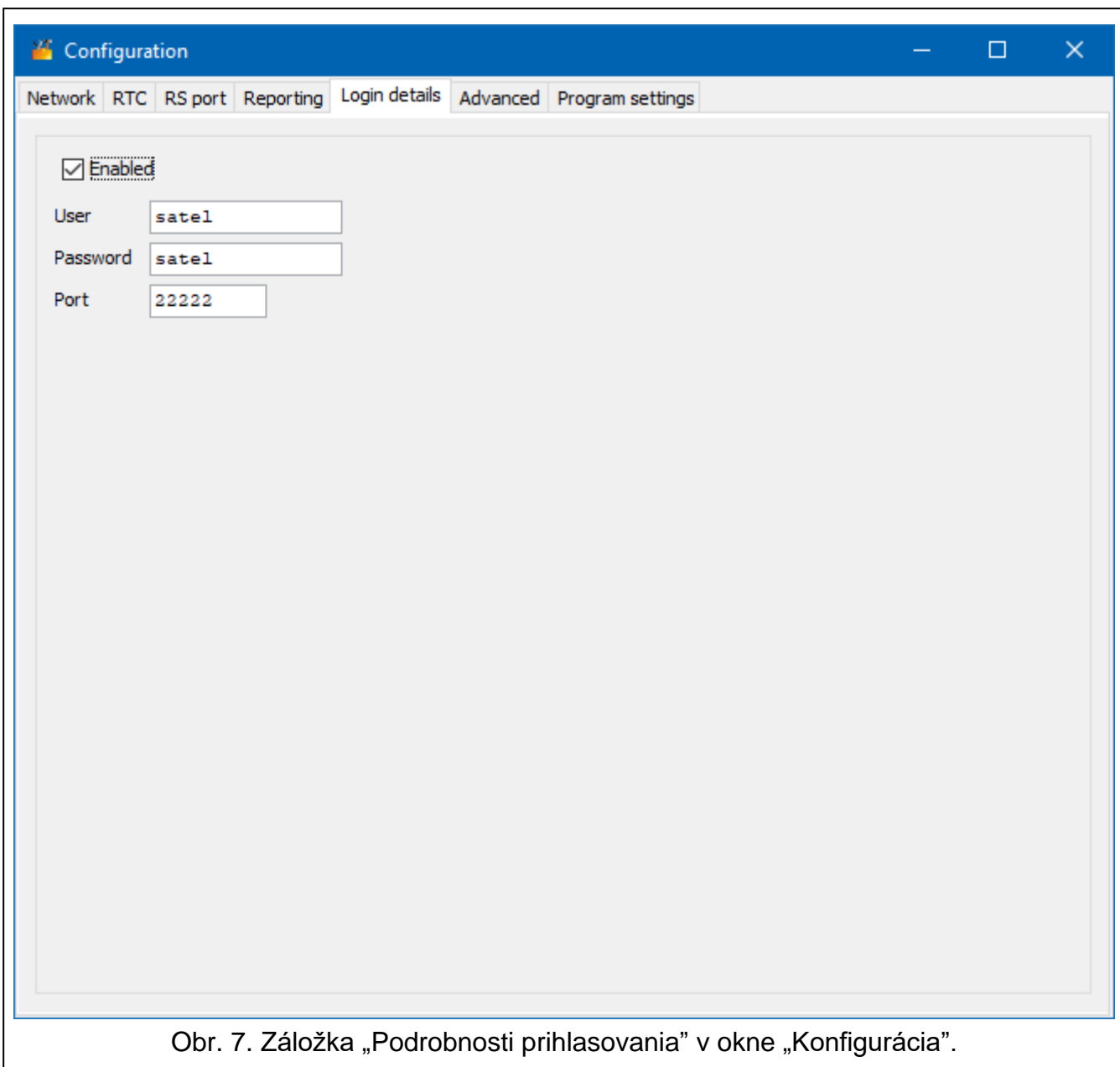

**Zapnuté** – ak je možnosť zapnutá, je možné konvertor konfigurovať cez internet.

- **Užívateľ** názov užívateľa. Vyžadovaný na prihlásenie sa do konvertora v prípade konfigurácie cez internet. Továrensky: satel. Pole dostupné, ak je zapnutá možnosť "Zapnuté".
- **Heslo** heslo užívateľa. Vyžadované na prihlásenie sa do konvertora v prípade konfigurácie cez internet. Továrensky: satel. Pole dostupné, ak je zapnutá možnosť "Zapnuté".

**Port** – číslo portu používaného na komunikáciu s konvertorom v prípade konfigurácie cez internet. Pole dostupné, ak je zapnutá možnosť "Zapnuté".

#### <span id="page-18-0"></span>Záložka "Rozšírené"

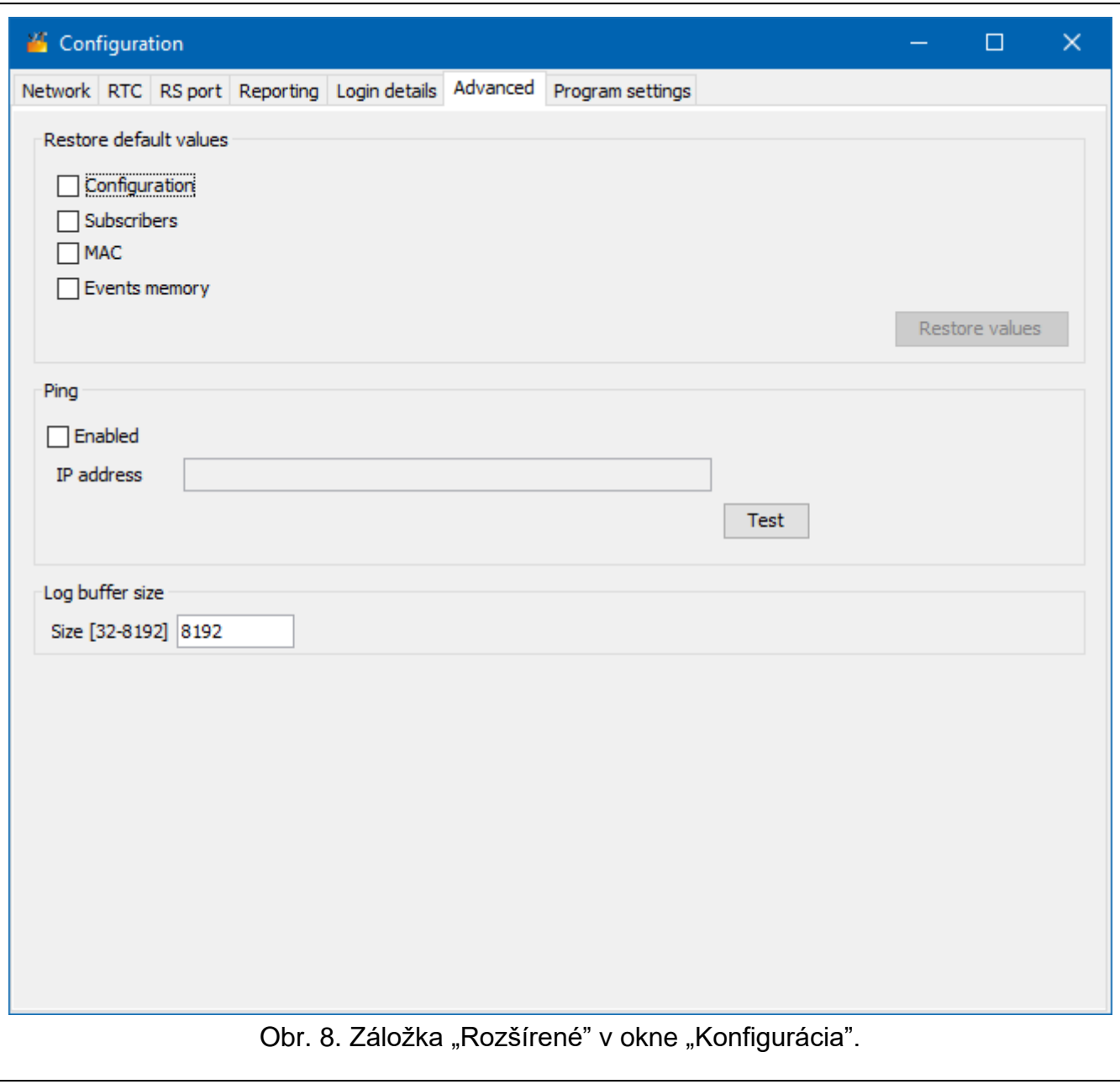

#### *Návrat továrenských nastavení*

- Konfigurácia ak je možnosť zapnutá, budú po kliknutí na tlačidlo "Vráť hodnoty" všetky nastavenia zobrazované v okne "Konfigurácia" nastavené na továrenské hodnoty. Zachovaný bude iba adries MAC nadefinovaný v záložke "Sieť".
- **Účastníci** ak je možnosť zapnutá, budú po kliknutí na tlačidlo "Vráť hodnoty" všetky nastavenia v záložke "Účastníci" v hlavnom okne nastavené na továrenské hodnoty.
- **MAC** ak je možnosť zapnutá, po kliknutí na tlačidlo "Vráť hodnoty" bude vymazaný zoznam adries MAC nadefinovaný v záložke "Sieť".
- Pamäť udalostí ak je možnosť zapnutá, bude po kliknutí na tlačidlo "Vráť hodnoty" vymazaná pamäť, čiže budú vymazané všetky udalosti, ktorých prijatie konvertor potvrdil, ale ktoré ešte nezaslal na PCO.

 $\tilde{l}$ 

*Vymazanie pamäte udalostí sa odporúča po každej zmene jej veľkosti, alebo aktualizácie firmvéru konvertora.*

## *Ping*

- **Zapnuté** ak je možnosť zapnutá, konvertor každú 1 minútu zasiela príkaz ping na nadefinovanú IP adresu, a čaká na odpoveď. Týmto spôsobom testuje spojenie s internetom. Ak počas 5 sekúnd od zaslania príkazu konvertor nezíska odpoveď, zašle opätovný príkaz. Po piatich neúspešných pokusoch sa konvertor reštartuje. Po piatich reštartoch konvertor zahlási poruchu. Ak je zapnutá možnosť "Bzučiak" (pozri: ["Záložka](#page-13-0) ["Monitoring""](#page-13-0) s. [12\)](#page-13-0), je porucha signalizovaná zvukom. Konvertor nebude reštartovaný počas spojenia s programom SMET Soft.
	- **Adresa IP** IP adresa, alebo názov domény, kde bude konvertor zasielať príkaz ping. Pole dostupné, ak je zapnutá možnosť "Zapnuté".
	- **Test** po kliknutí je možné zaslať príkaz ping. Ak konvertor dostane odpoveď, zobrazí hlásenie: "Ping OK". Ak konvertor nedostane odpoveď, zobrazí hlásenie: "Bez odpovede na ping".

#### *Veľkosť pamäte udalostí*

**Veľkosť [32-8192]** – počet bajtov určených na pamäť udalostí. Odporúča sa zadať maximálnu hodnotu. Pamäť udalostí uchováva udalosti, ktorých prijatie konvertor potvrdil, ale ktoré ešte nezaslal na PCO. Po naplnení pamäte udalostí konvertor zahlási poruchu a prestane prijímať nove udalosti.

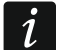

*Po každej zmene veľkosti pamäte, treba vymazať jej obsah.*

#### <span id="page-19-0"></span>**Záložka "Nastavenia programu"**

#### *Spojenie*

- **Port RS** pri zapnutí tejto možnosti, sa bude program spájať s konvertorom cez port RS-232.
- **TCP/IP** pri zapnutí tejto možnosti, sa bude program spájať s konvertorom cez internet.

**Adresa** – IP adresa konvertora, s ktorý sa má program spájať.

**Port** – číslo portu používaného na komunikáciu s konvertorom.

*Po vybraní iného spôsobu komunikácie, treba opätovne ukončiť a spustiť program.*

#### *Jazyk*

Je možné vybrať jazyk programu.

**Použi** – po kliknutí je možné použiť zmeny.

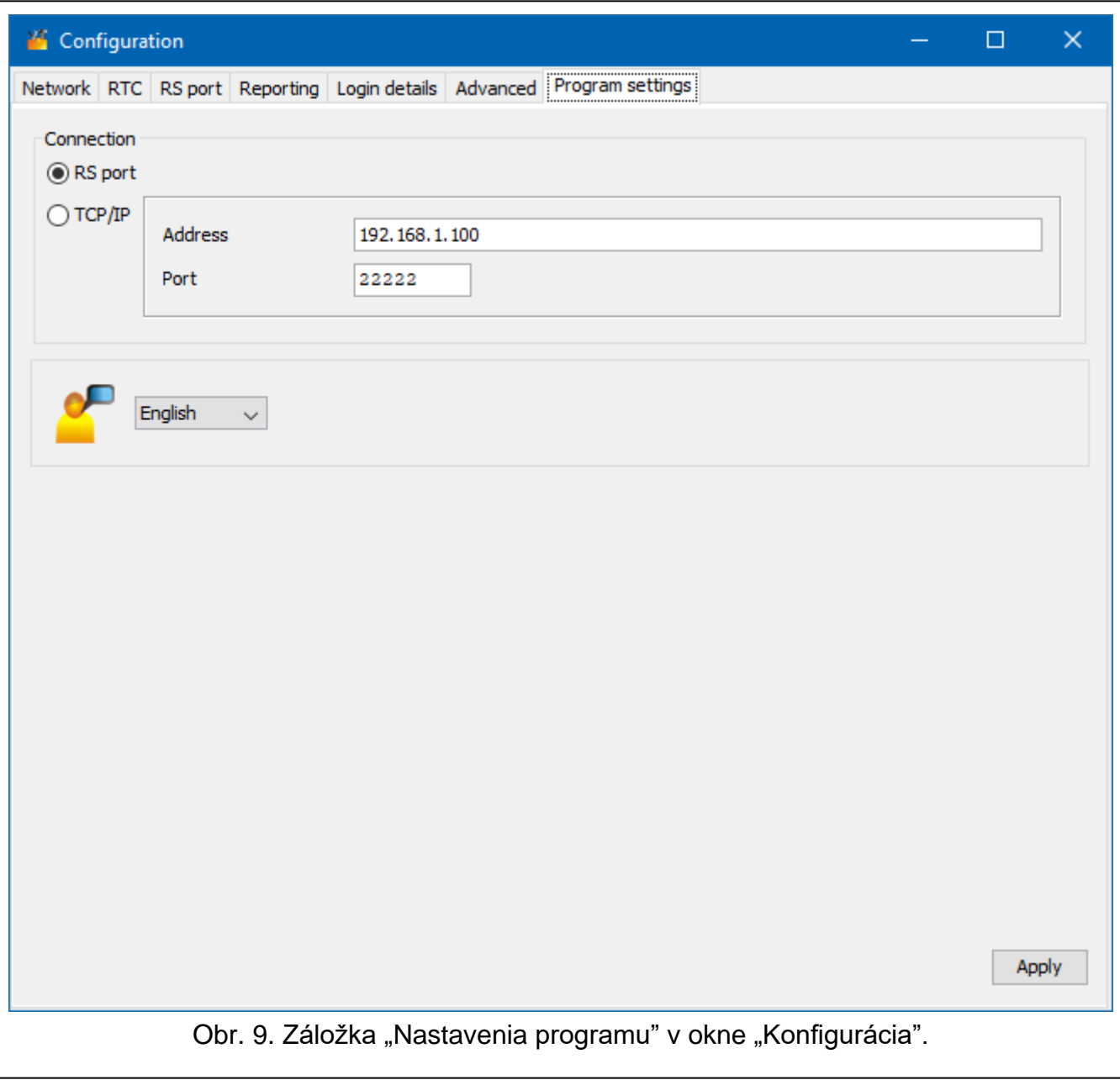

# <span id="page-20-0"></span>**4. Spojenie**

**Zariadenie je určené na činnosť výlučne v lokálnych počítačových sieťach (LAN). Nemôže byť pripojený priamo na verejnú počítačovú sieť (MAN, WAN). Spojenie s verejnou sieťou treba realizovať prostredníctvom routera alebo modemu xDSL.**

Zariadenie treba inštalovať v uzatvorených miestnostiach s normálnou vlhkosťou ovzdušia.

1. Pripojiť konvertor do siete ethernet. Treba použiť kábel zhodný so štandardom 100Base-TX (rovnaký ako pri pripojení počítača do siete).

- 2. Ak konvertor nesimuluje prijímač SurGard, ktorý komunikuje s PCO cez internet (formáty TCP), prepojiť konvertor s PCO:
	- udalosti majú byť konvertované na telefónny formát pomocou telefónneho kábla,
	- udalosti majú byť konvertované na formát RC4000 VISONIC / SurGard (formáty iné ako TCP) / RSM-02 – pomocou kábla RS-232.
- 3. Pripojiť zdroj na konvertor.

# <span id="page-21-0"></span>**5. Technické informácie**

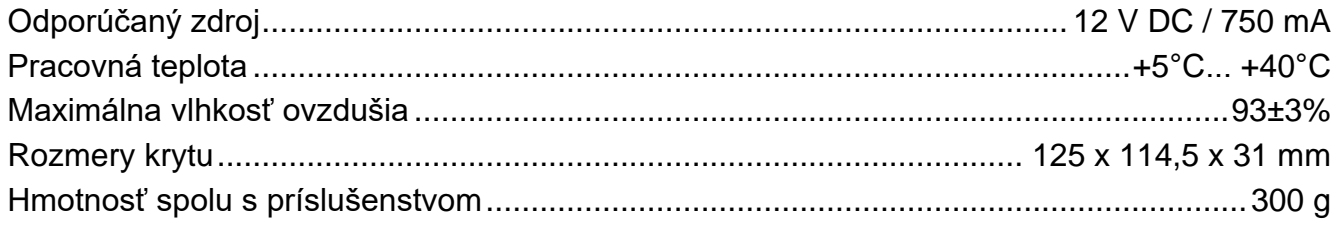